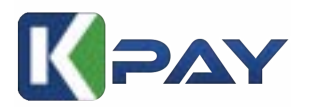

# **Kineticpay Tutorial**

#### **Here's what you need to get started with Kineticpay:**

- 1. Kineticpay account has been approved;
- 2. Malaysia Bank Account (FPX): Have a Malaysian bank account that supports FPX transactions for seamless payments.

How to use Kineticpay:

- 1. Use Kineticpay Collection form as Sales Page + custom domain
- 2. Use ready made plugin
	- a) For ecommerce WordPress you can use our plugin WooCommerce Kpay
	- b) For donation wordpress you can use our plugin Givewp Kpay
	- c) For universal form you can use our plugin Forminator Kpay
	- d) For Flexible and stylish form you can use our plugin Gravityform Kpay

## **GET STARTED WITH KINETICPAY**

#### **Kineticpay Dashboard**

- 1) Go to [http://manage.kineticpay.my](http://manage.kineticpay.my/)
- 2) Register
- 3) upload ic
- 4) upload ssm
- 5) waiting approval
- 6) Transaction
- 7) Settlement
- 8) Click the "Collection" and "Add New Collection" as shown below:

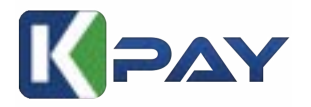

## **Kineticpay Api**

- 1) Log in to your Kineticpay account via [http://manage.kineticpay.my](http://manage.kineticpay.my/)
- 2) Click the "Collection" and "Add New Collection" as shown below:

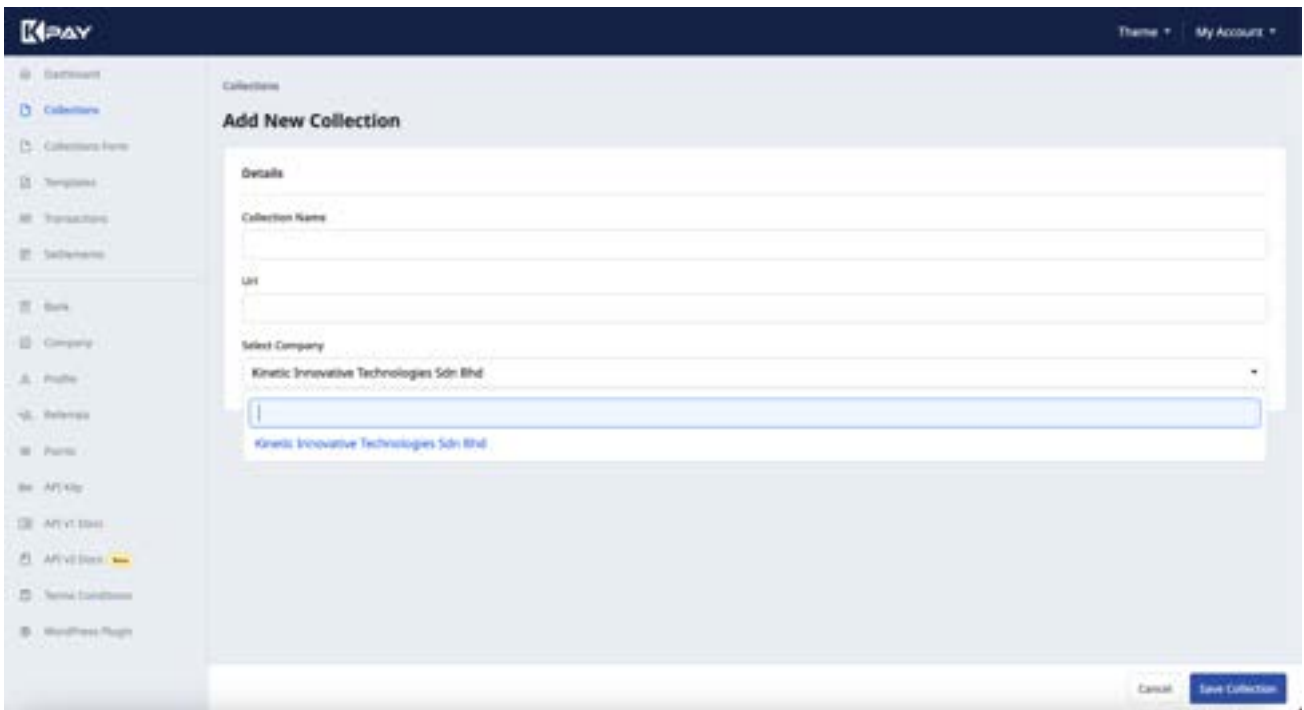

## **Note: Make sure to set the bank details correctly.**

Add New Collection:

- 3) Collection Name for example = kedai baju
- 4) URL for example = baju.com.my
- 5) Click the "save" button.
- 6) Copy Key and paste to plugin you choose.

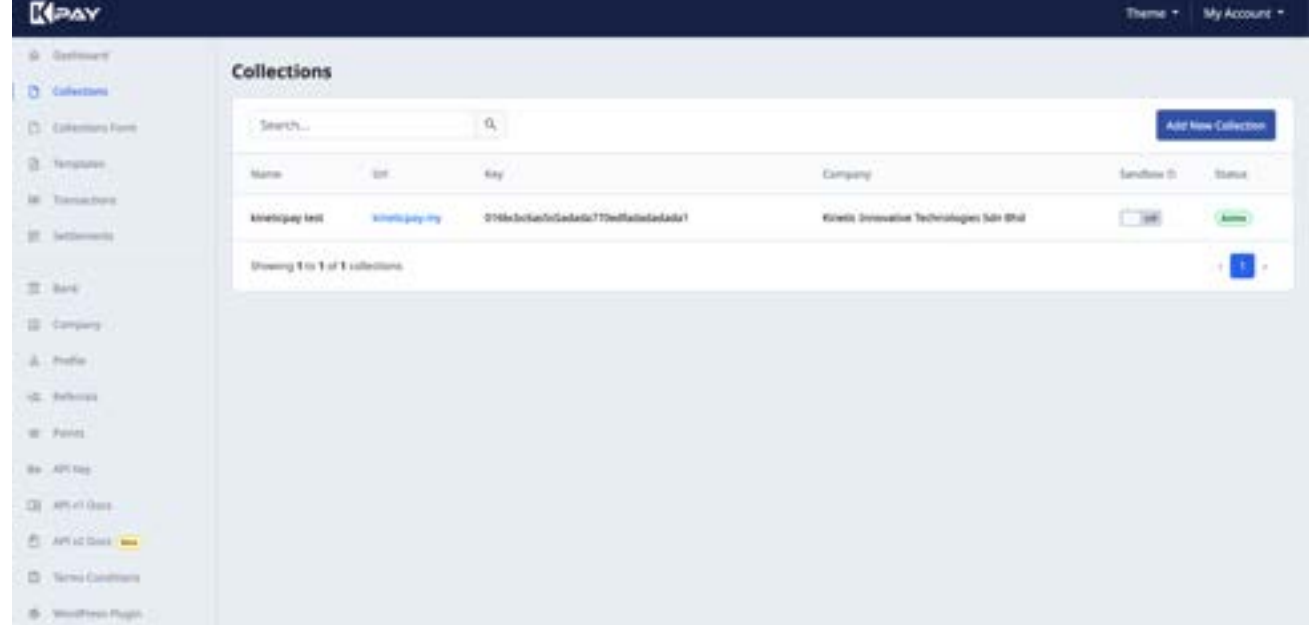

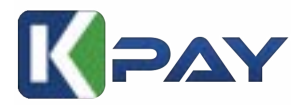

9) You can get the WordPress from Wordpress Marketiplace, we have 4 plugin for wordpress, such as Woocommmerce, Forminator Kineticpay, Gravity Form Kineticpay and GiveWp

#### **Tutorial For Woocommerce**

**1) Download Kineticpay Woocommerce plugin from wordpress marketplace or go to <https://wordpress.org/plugins/kineticpay-for-woocommerce/>**

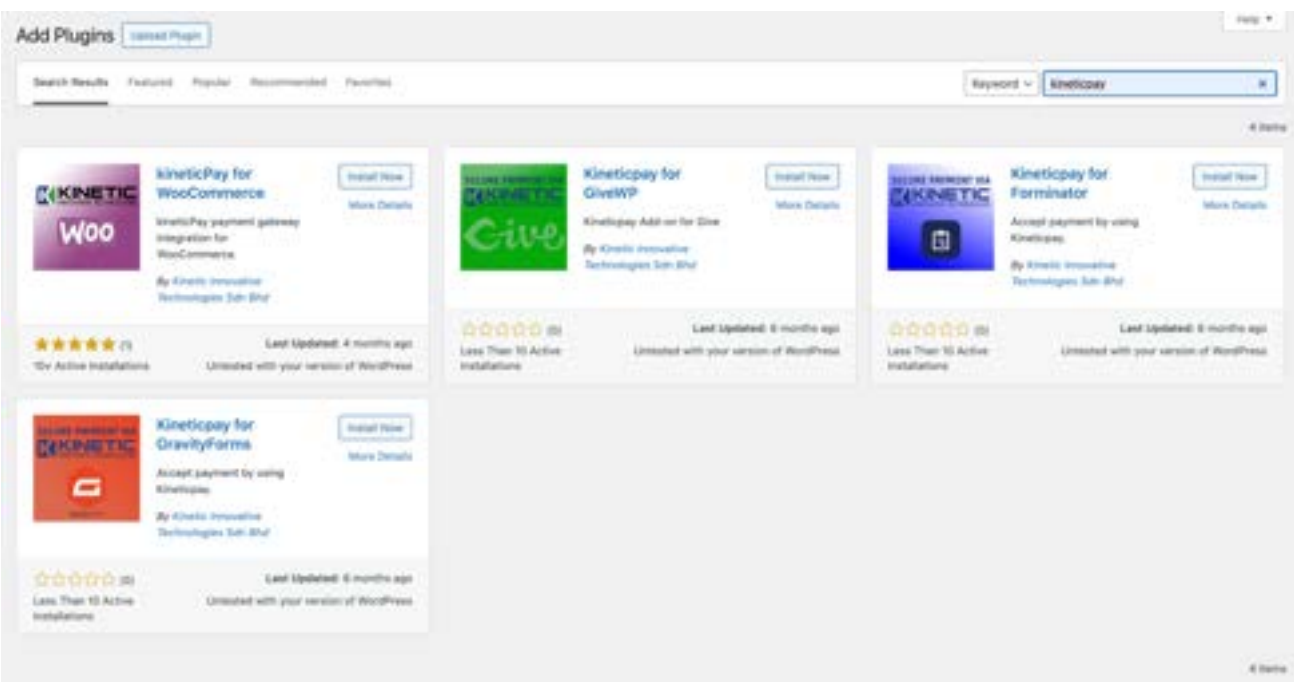

## **2) Activate the plugin**

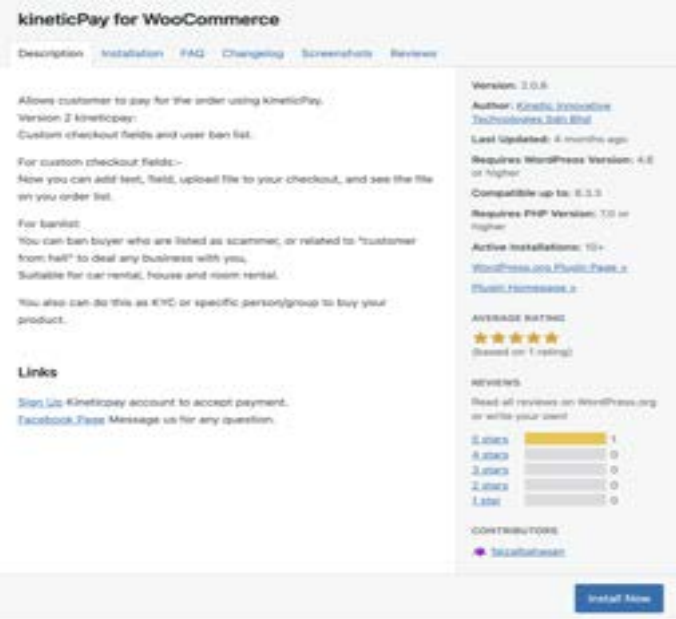

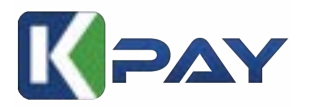

**3) Copy Collection Key from Kineticpay portal, and paste it to merchant key value at kineticpay setting page woocommerce -> settings -> payments**

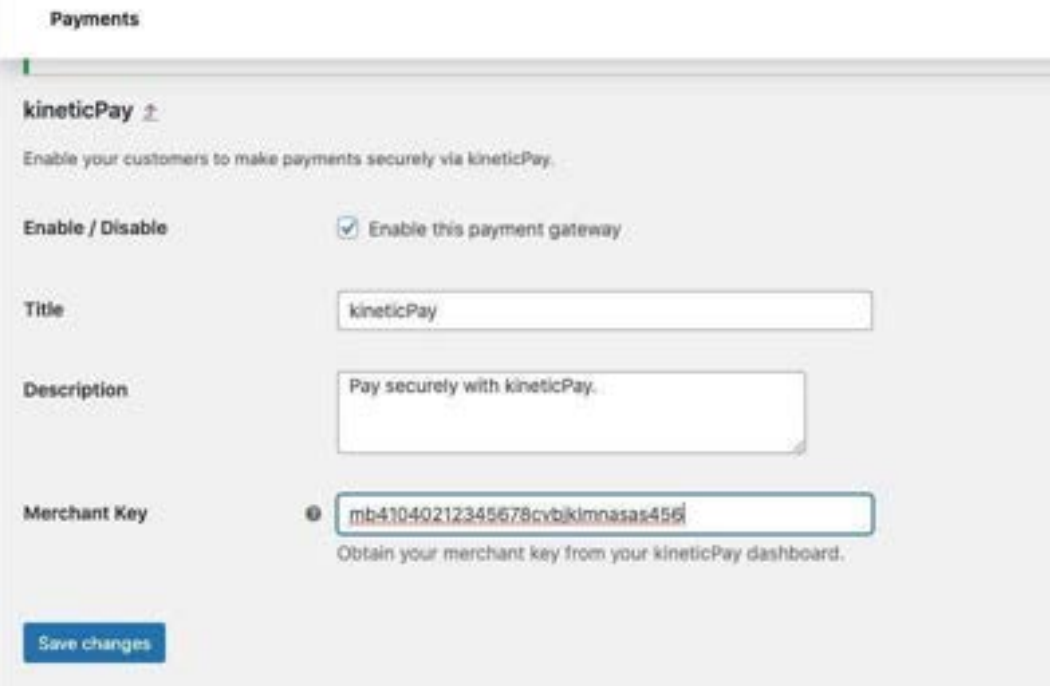

#### **4) Please makesure Kineticpay is activated**

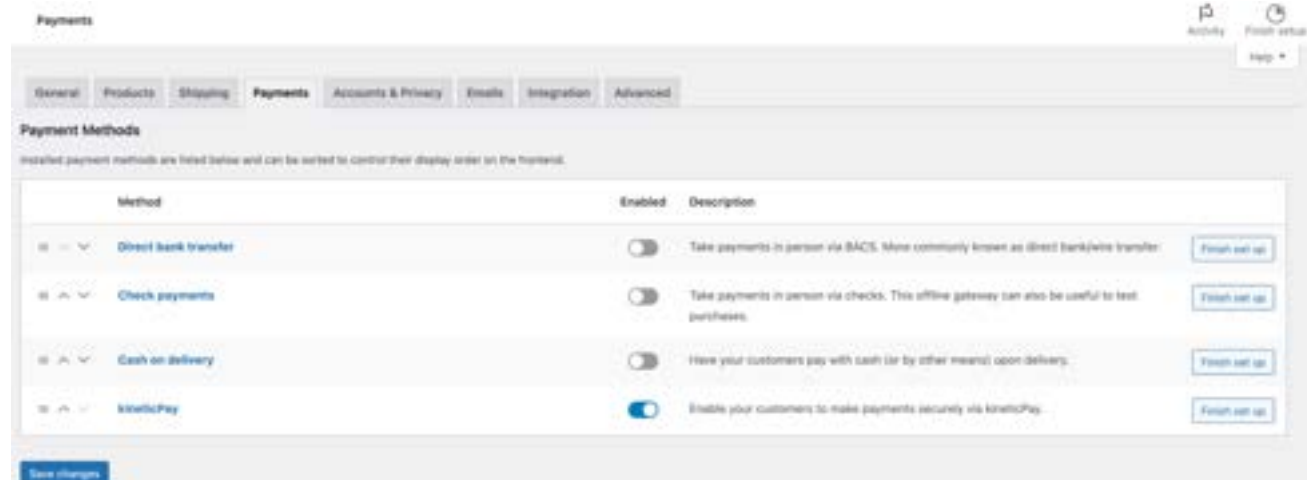

**5)** Optional Setting

We have **banlist** users features for your store who need **KYC** ecommerce, where you can ban unwanted users from their email, phone or passport or identification ID.

User list banned is suitable for Rental Car or Property Rental. To use it, just fill up all you banned users to our User list Ban. FYI we have more than 2000 user ban listed globally. you can use the checkout custom field as KYC for this feature.

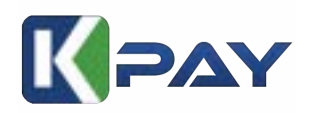

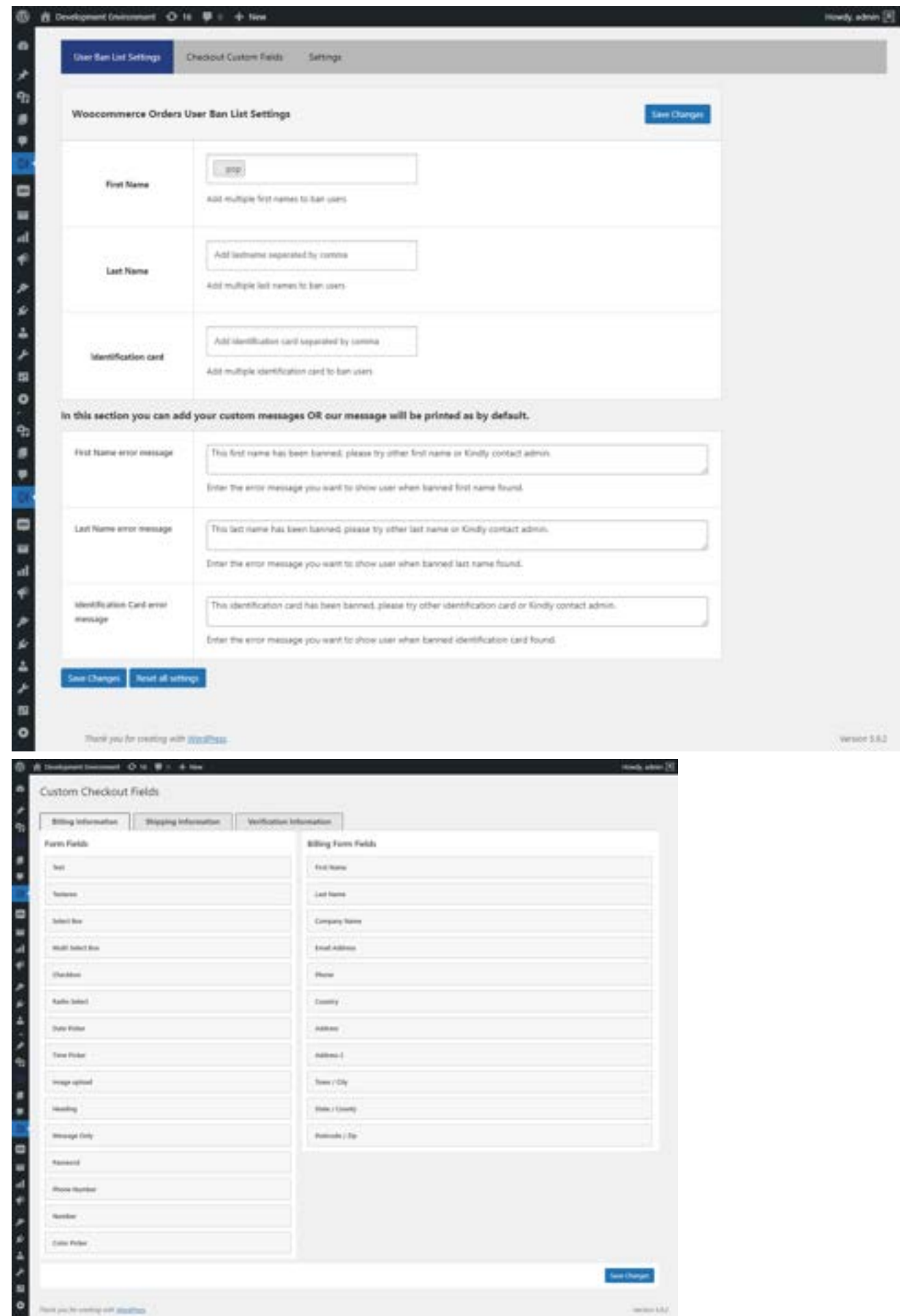

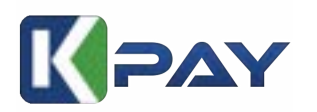

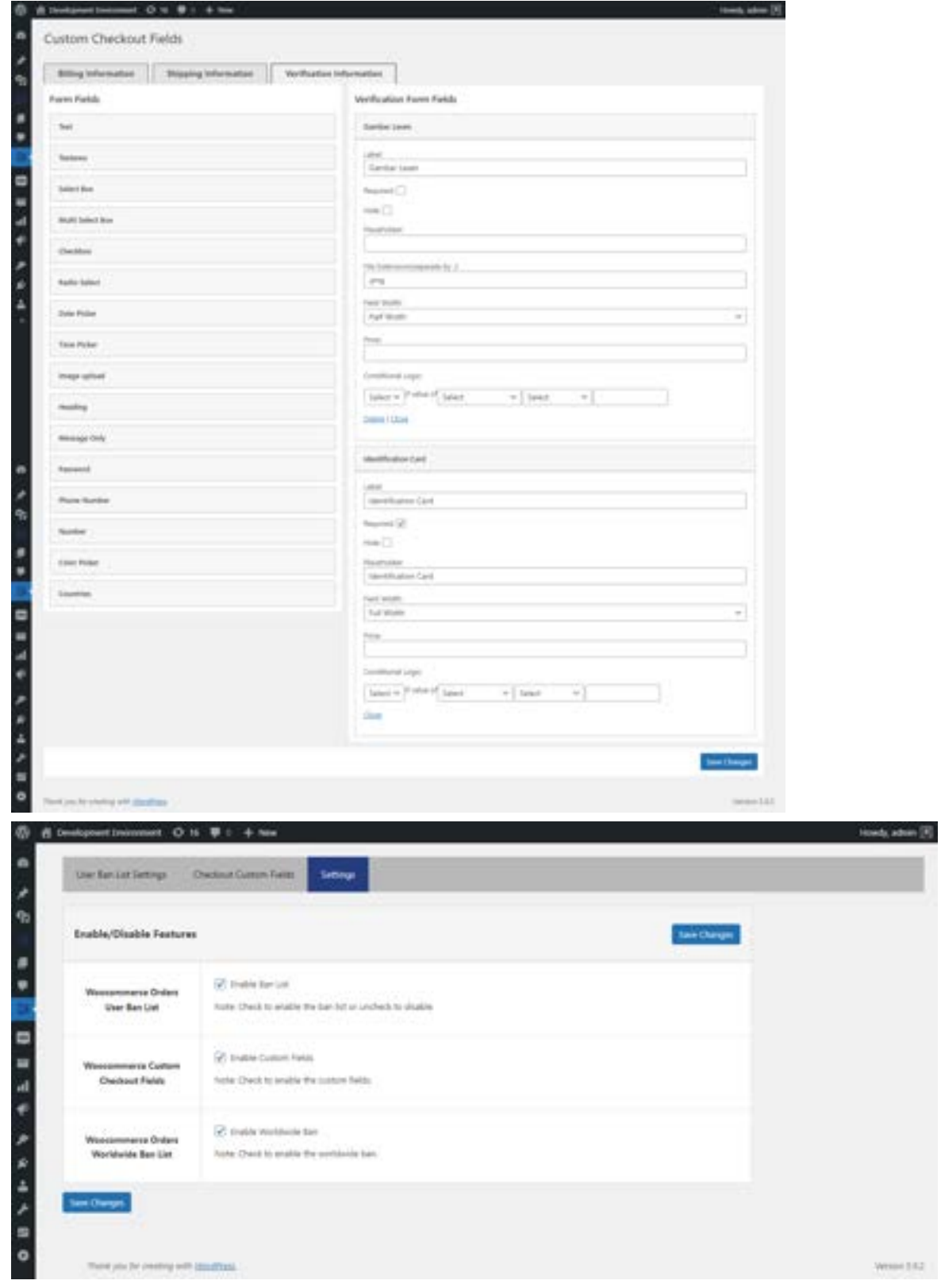

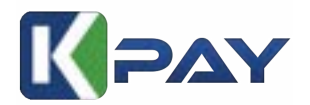

#### **Tutorial for Forminator Kineticpay**

**1)** Download or search our plugin from wordpress **Marketplace**

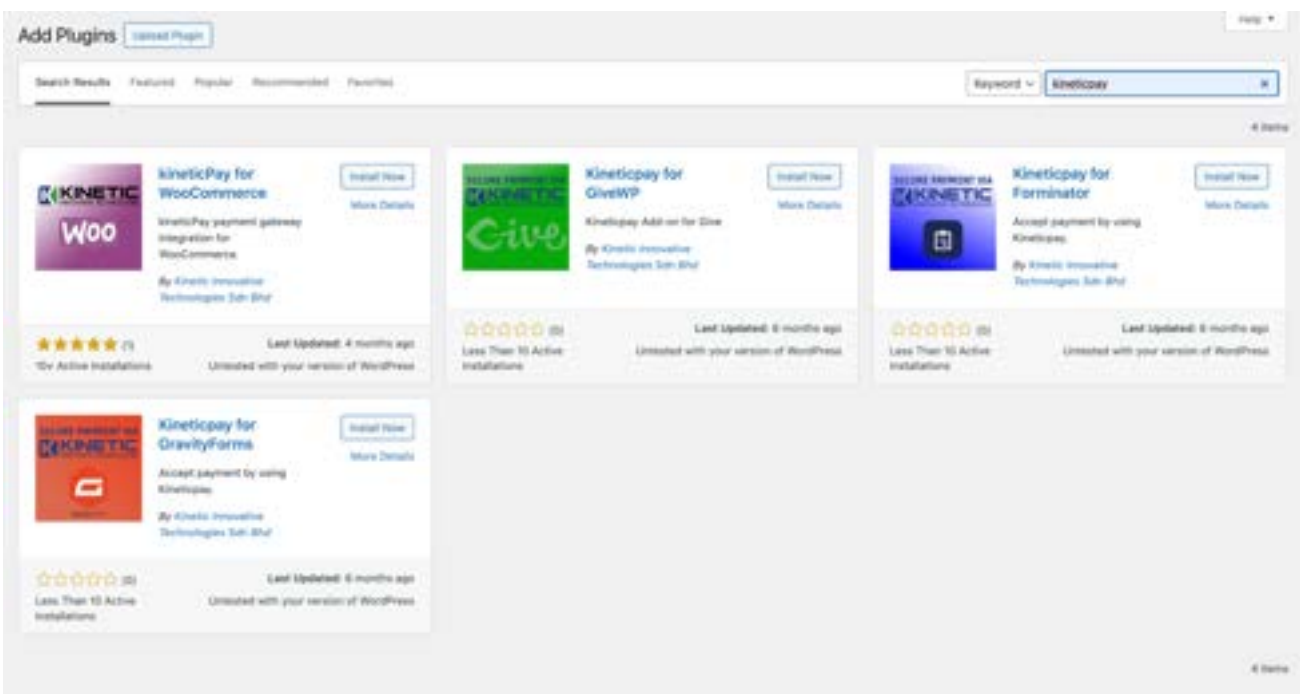

**2)** Go to settings Forminator payment and paste your Collection key

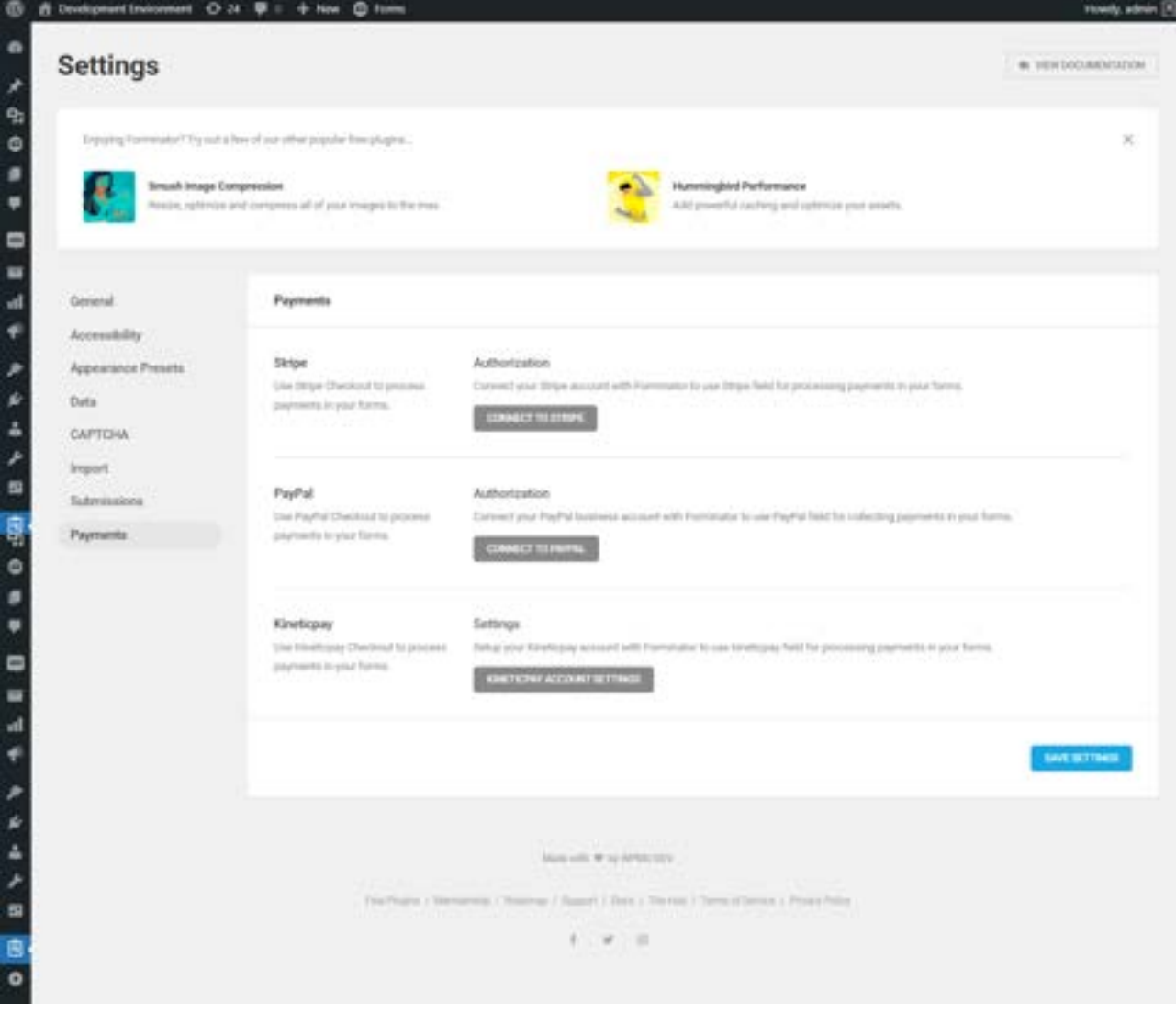

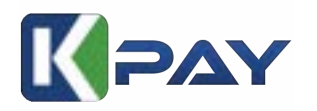

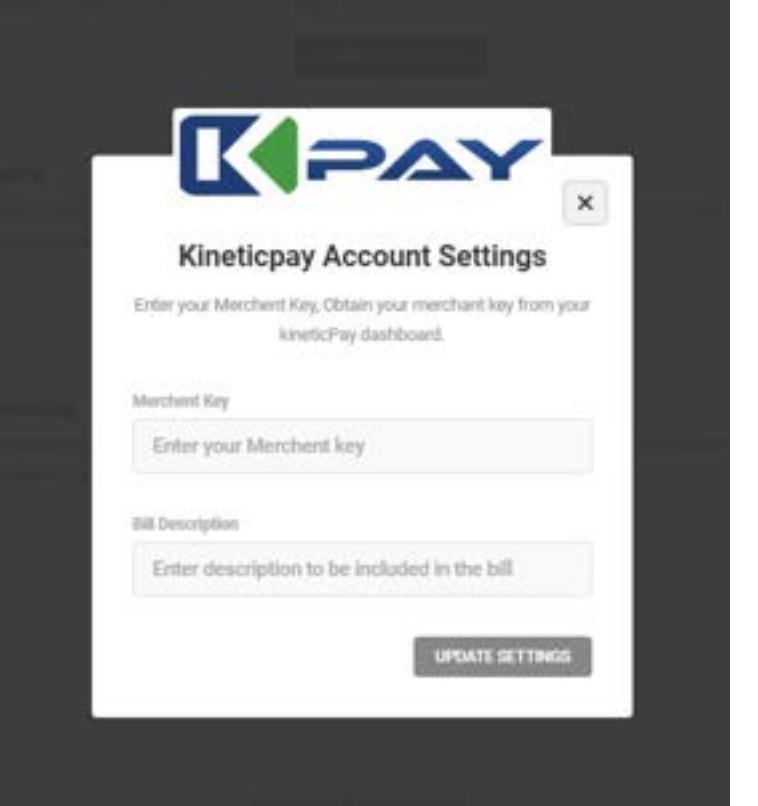

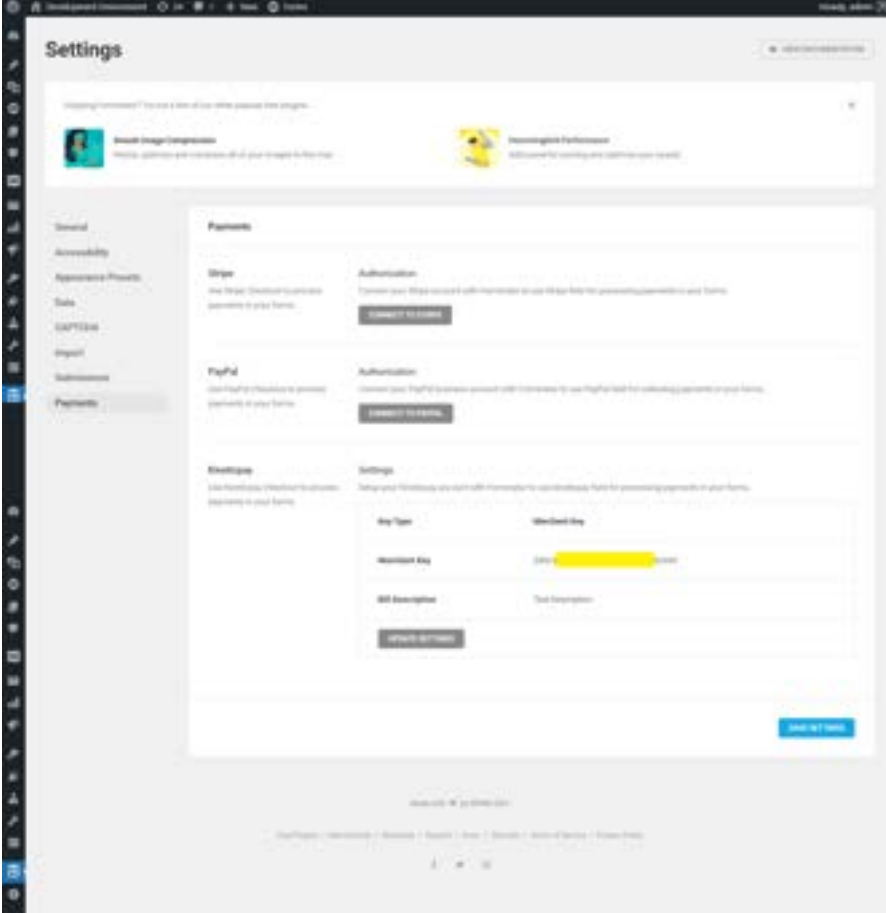

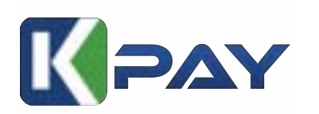

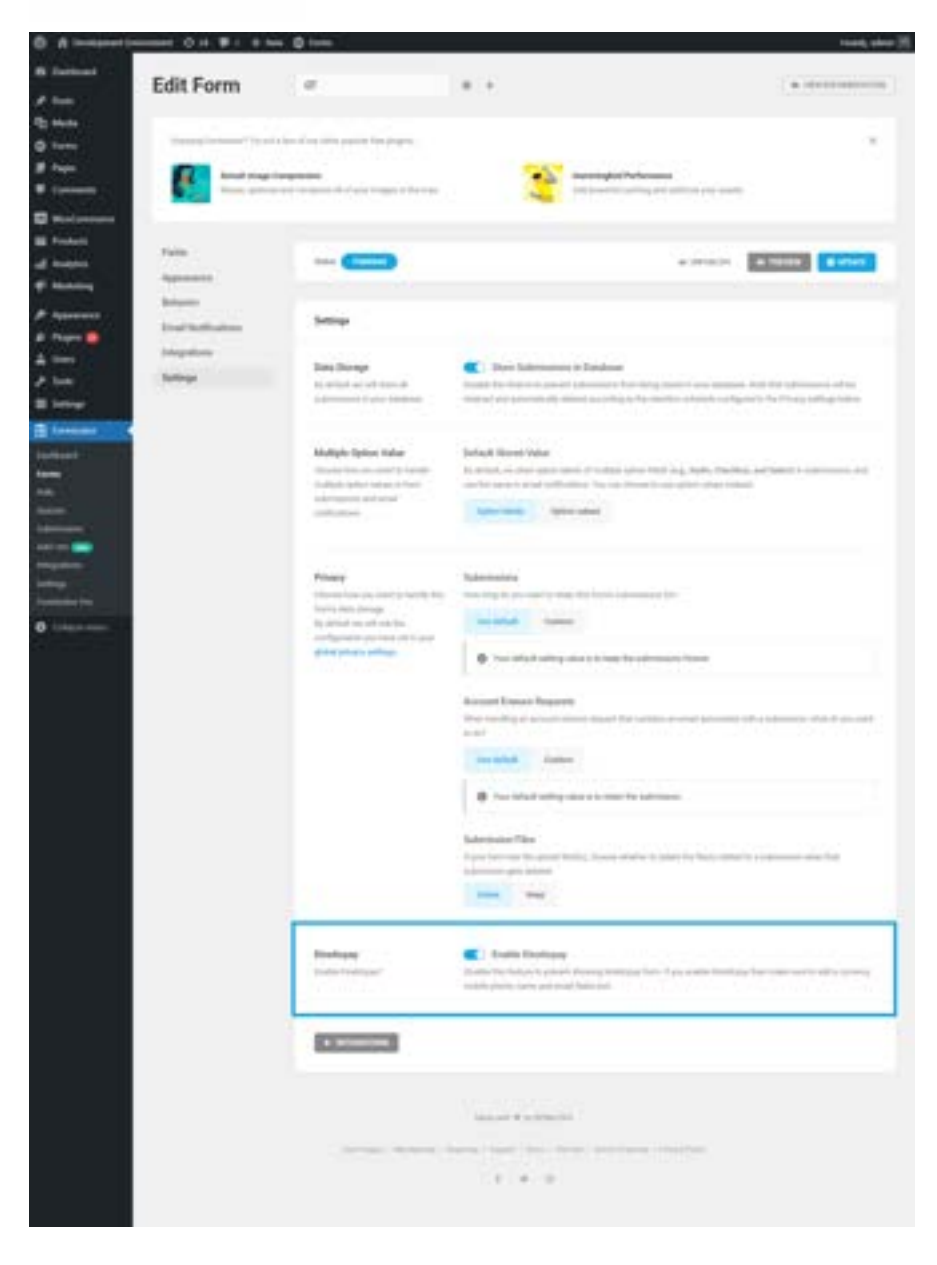

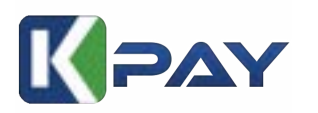

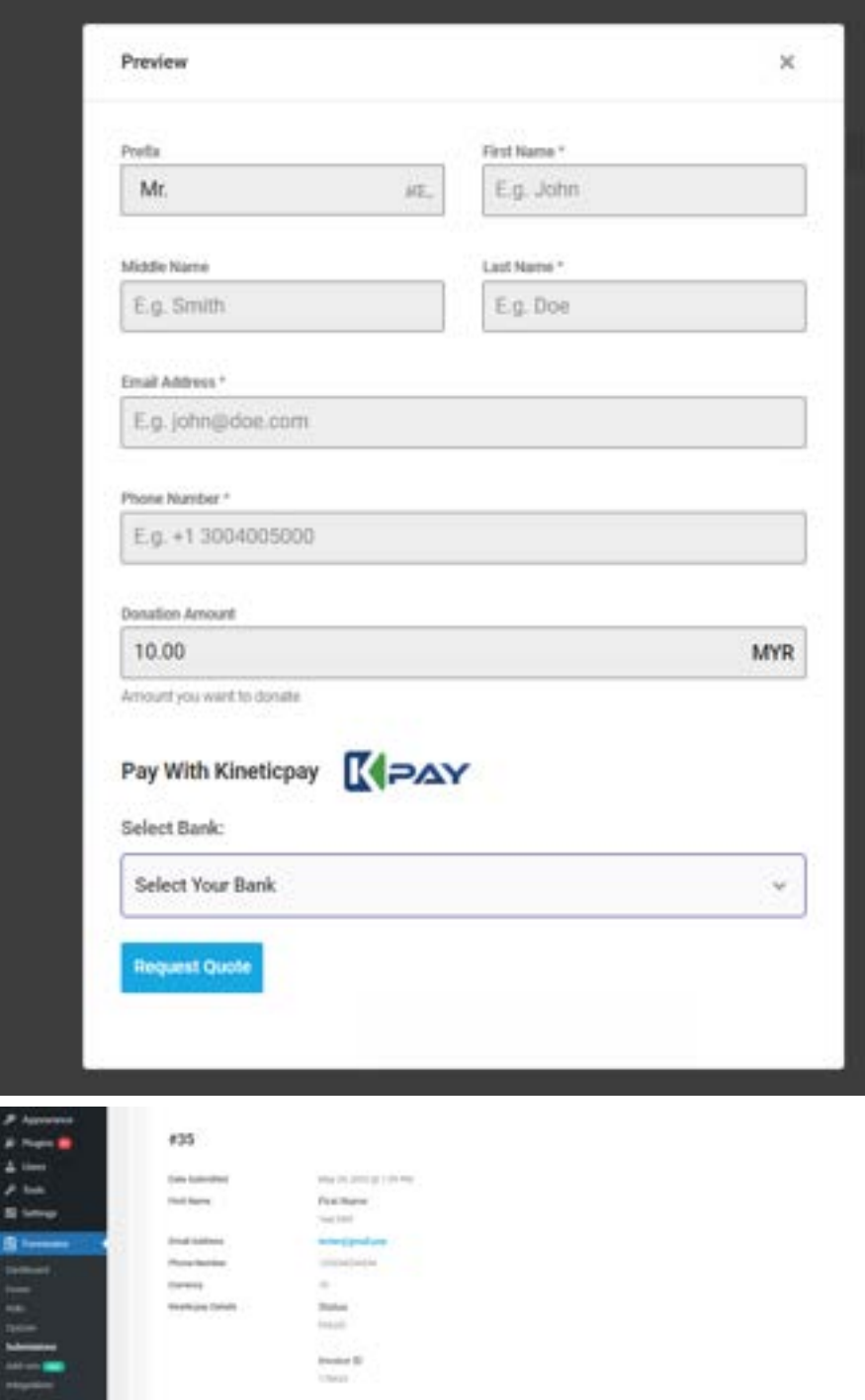

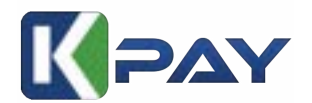

#### **Tutorial For Gravity Form Kineticpay**

1) Download or search our plugin from wordpress **Marketplace**

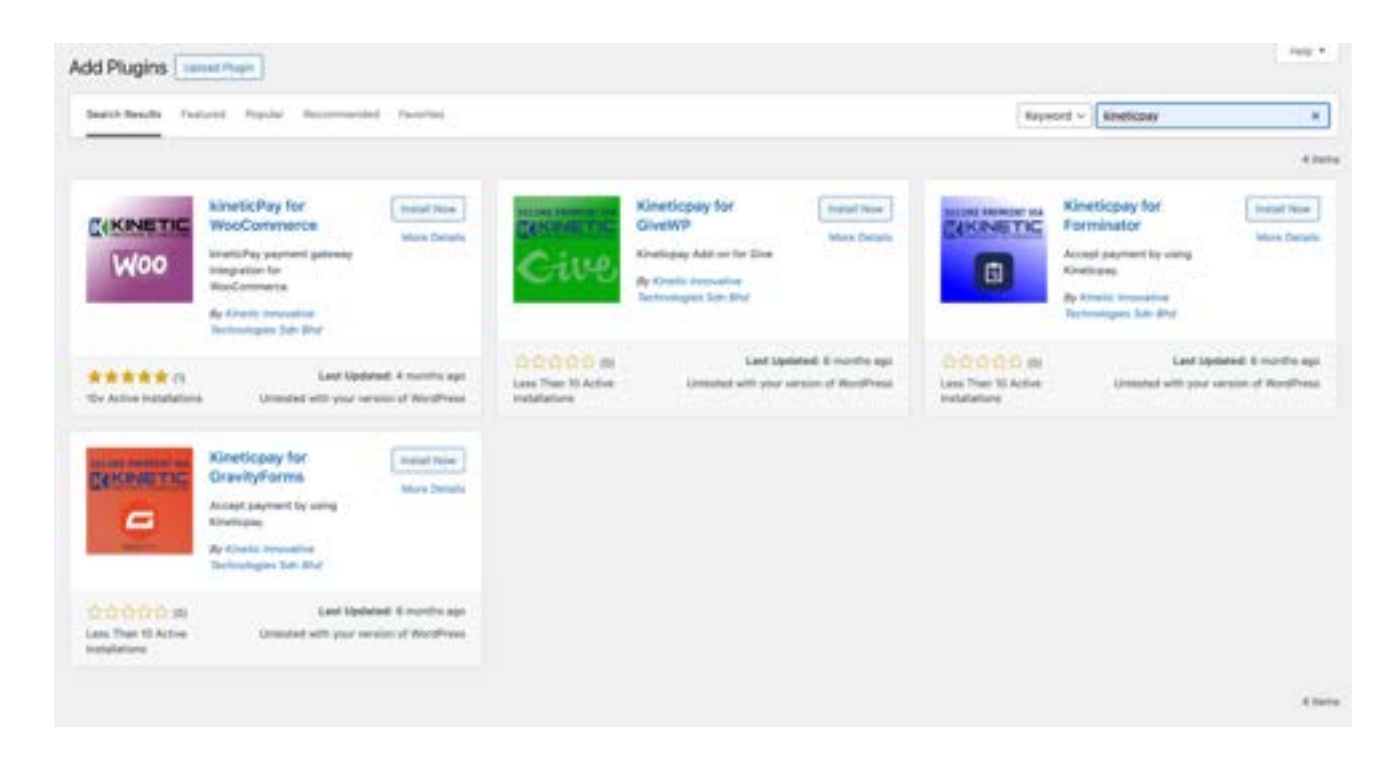

2) Go to gravity form, settings, and Kineticpay and paste your Collection key

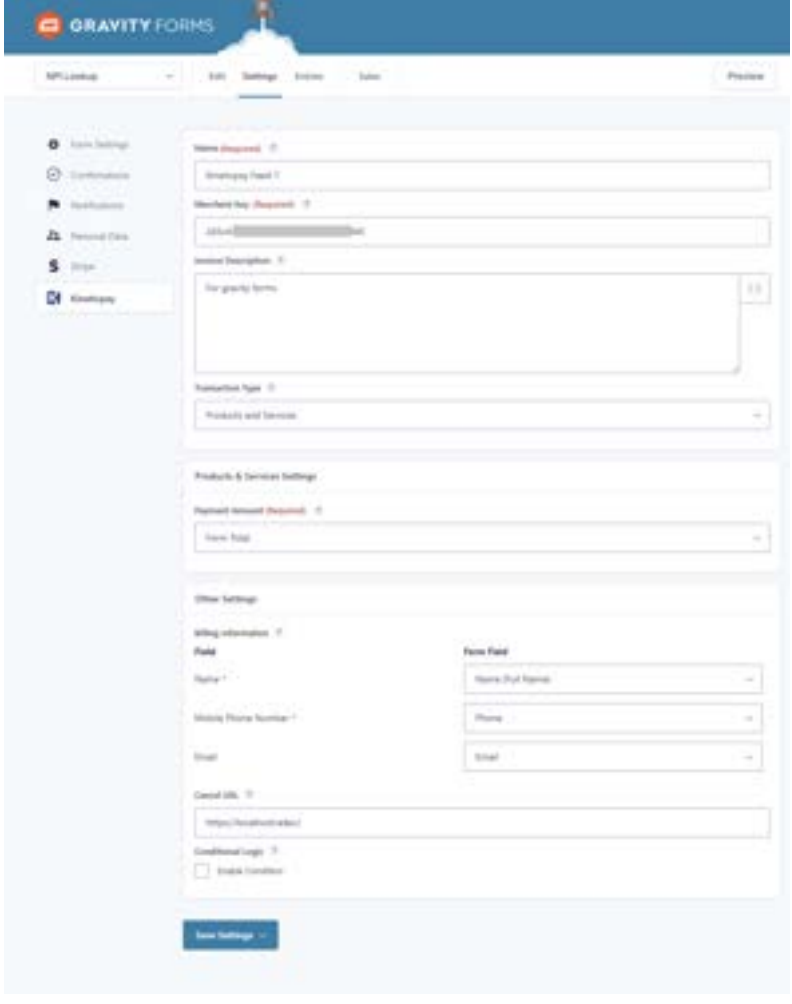

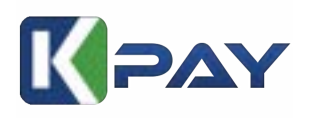

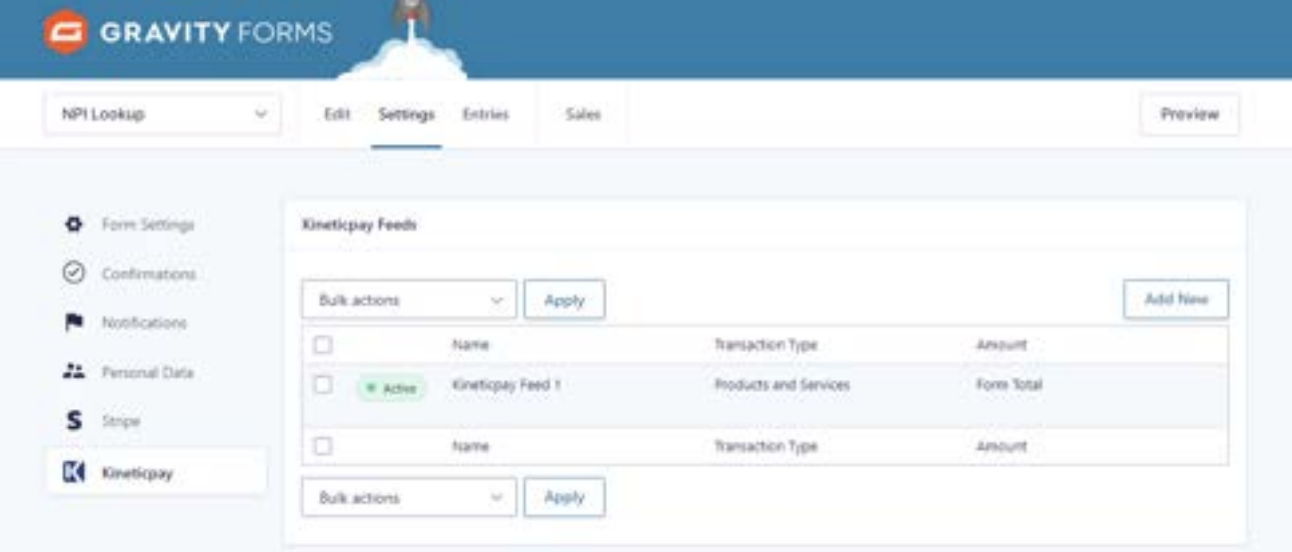

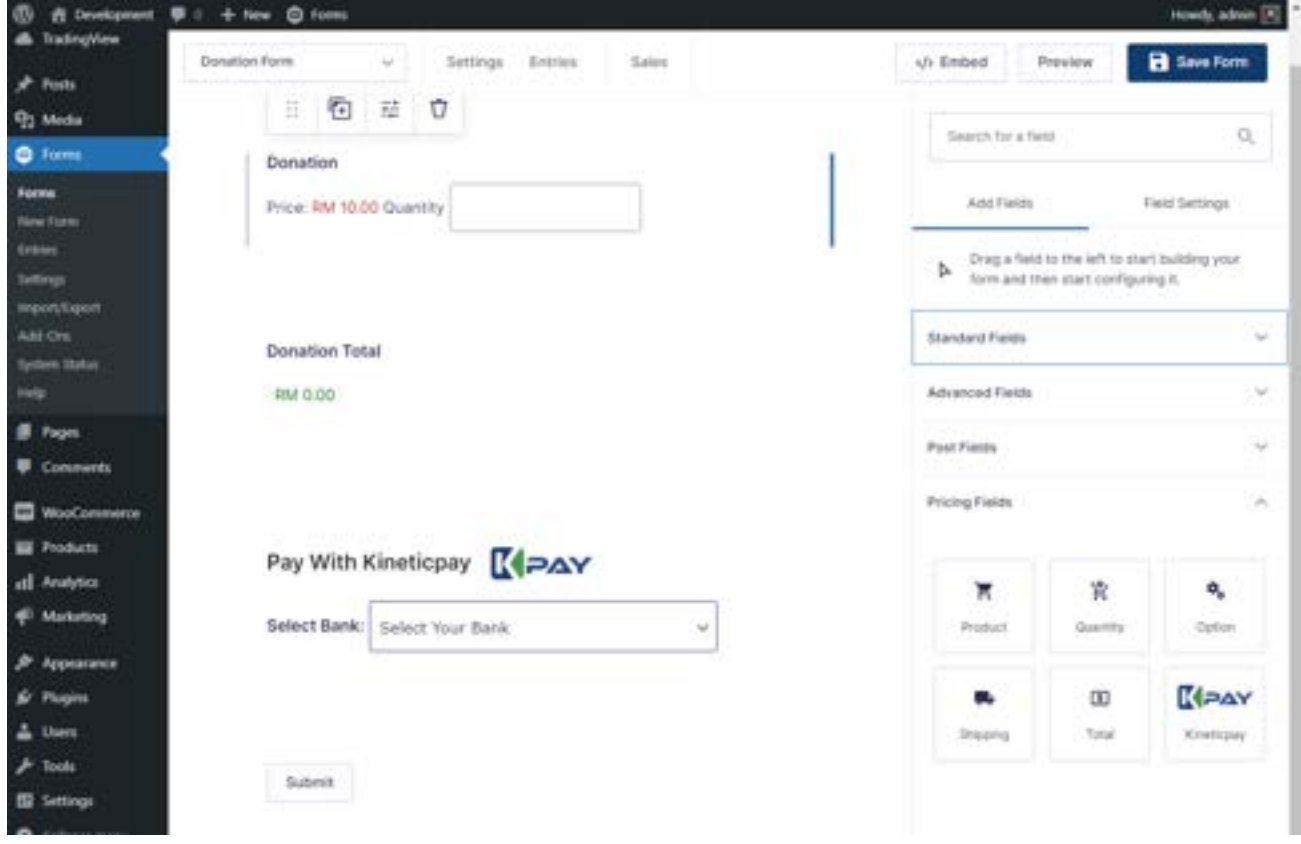

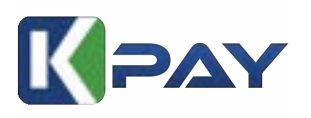

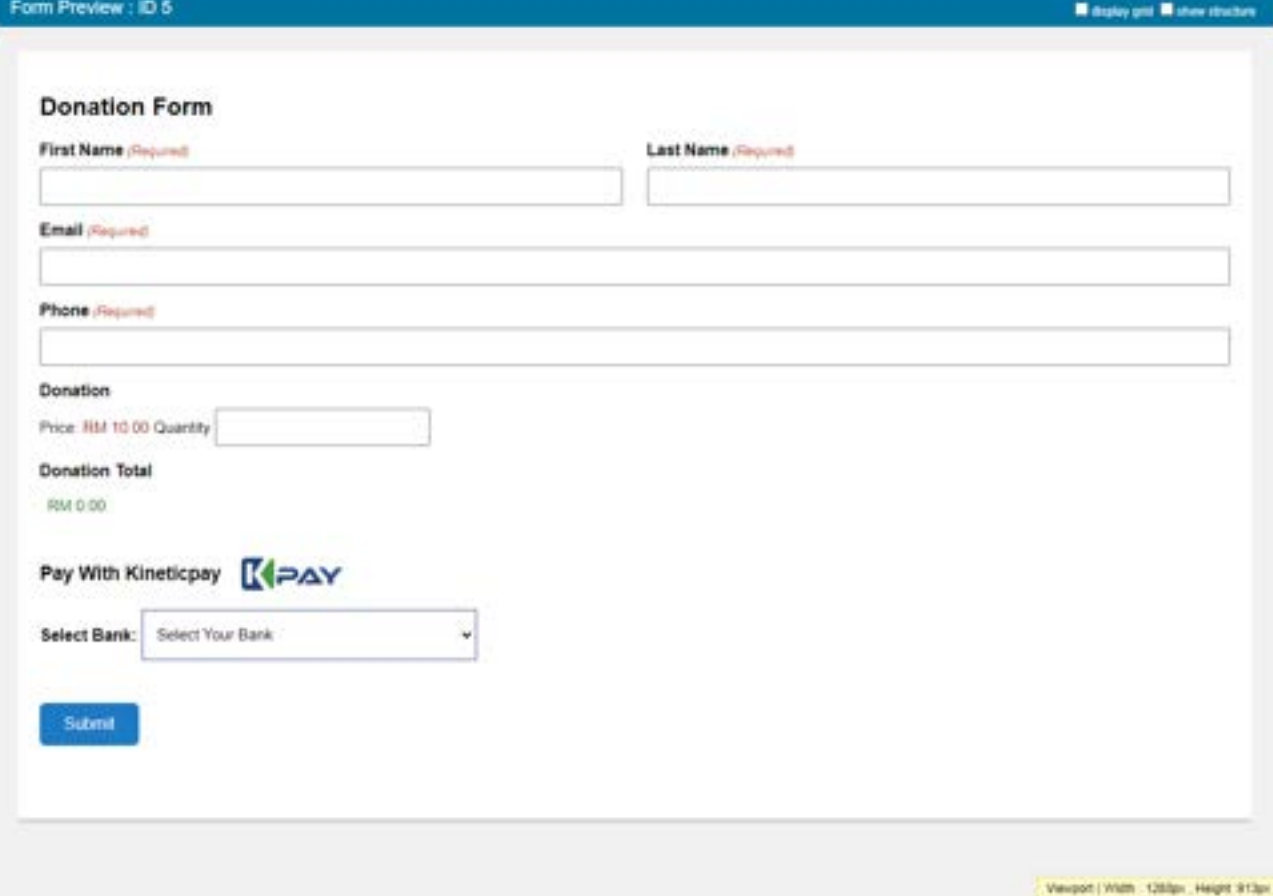

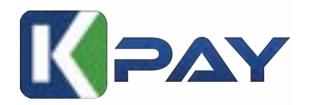

## **Tutorial For GiveWp**

**1)** Download or search our plugin from wordpress **Marketplace**

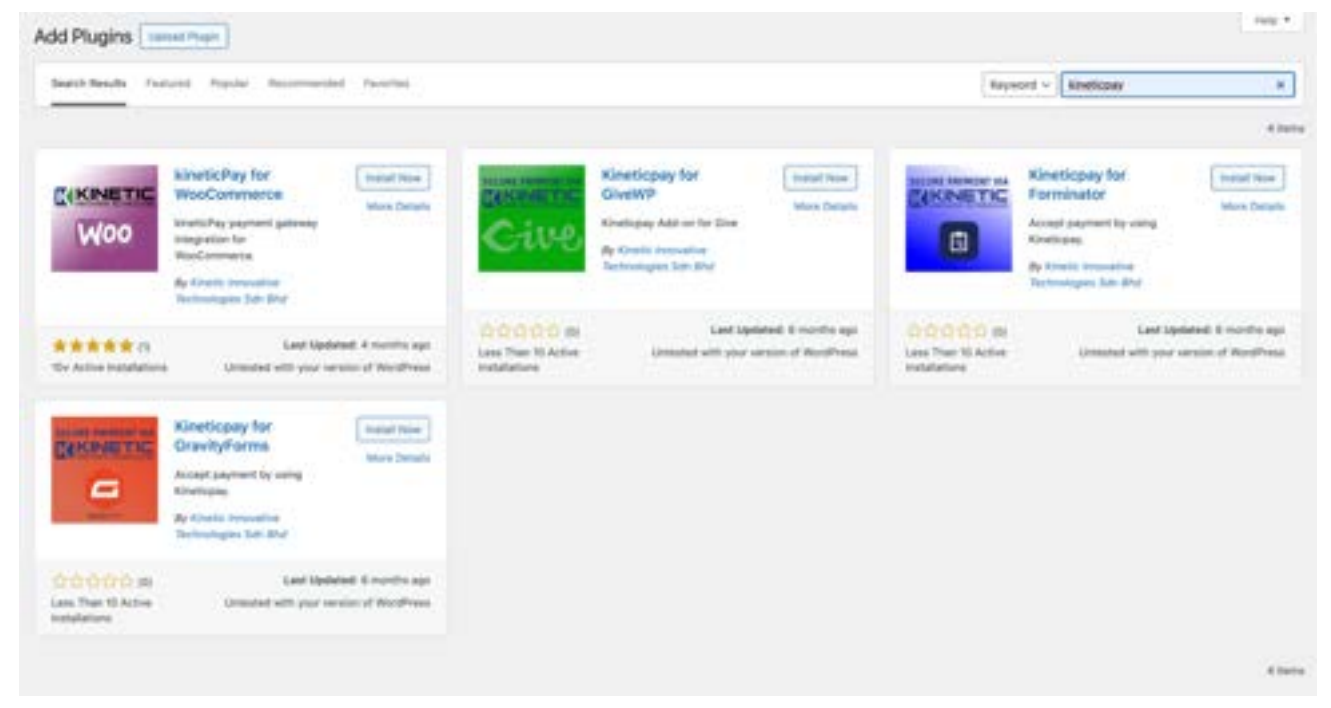

2) Go to Donations, Settings, Payment Gateway and paste your Collection key

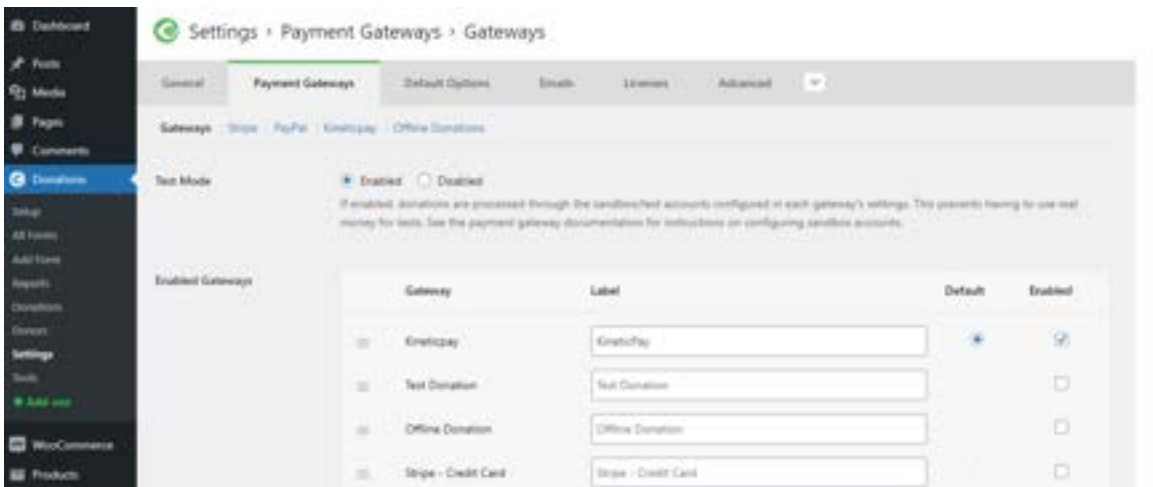

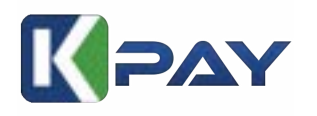

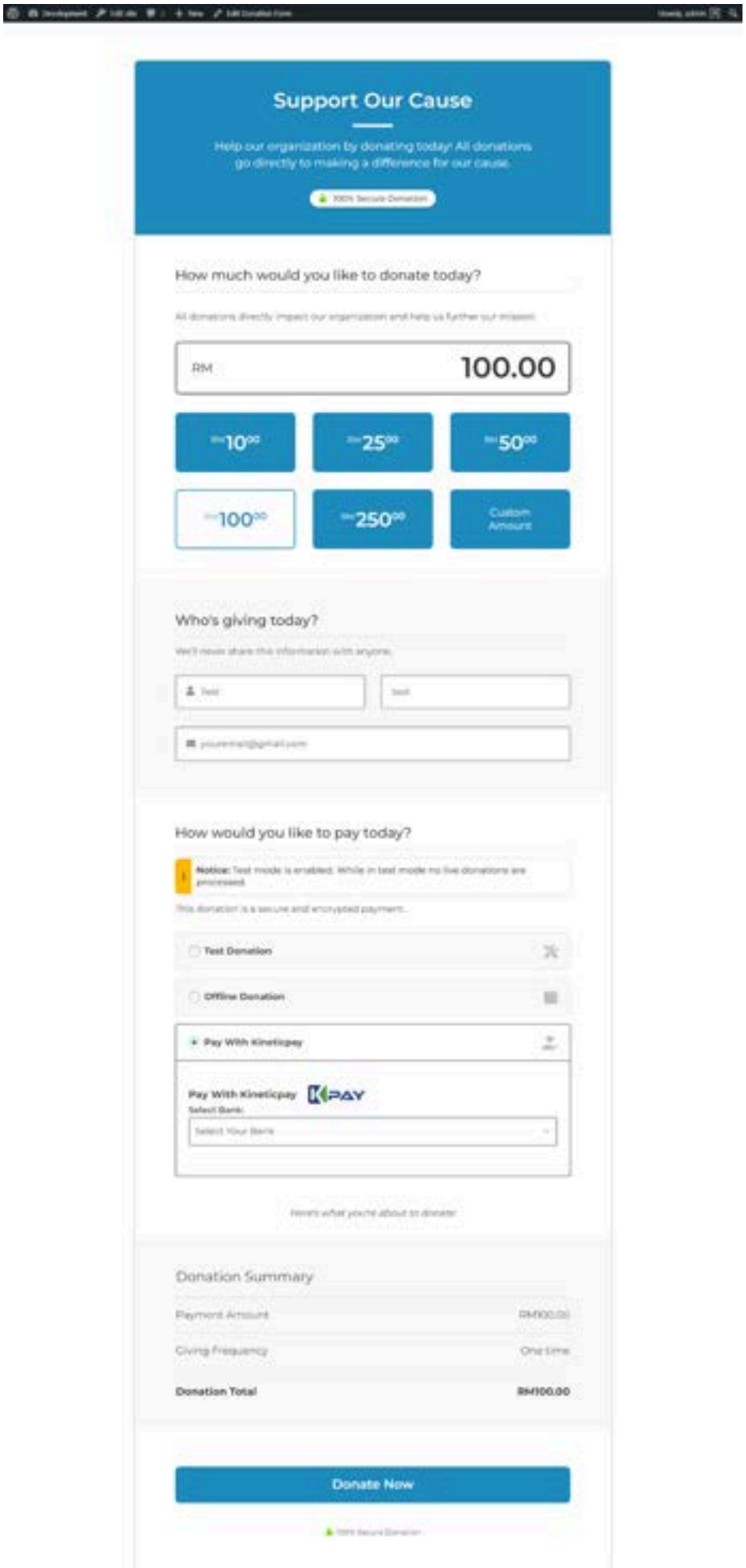

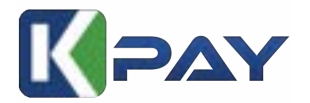

## **Kineticpay Collection Form Tutorial**

Note: For video version, click the link below : **<https://fb.watch/qsllGyMYUL/>**

## **1)** Locate to the main dashboard

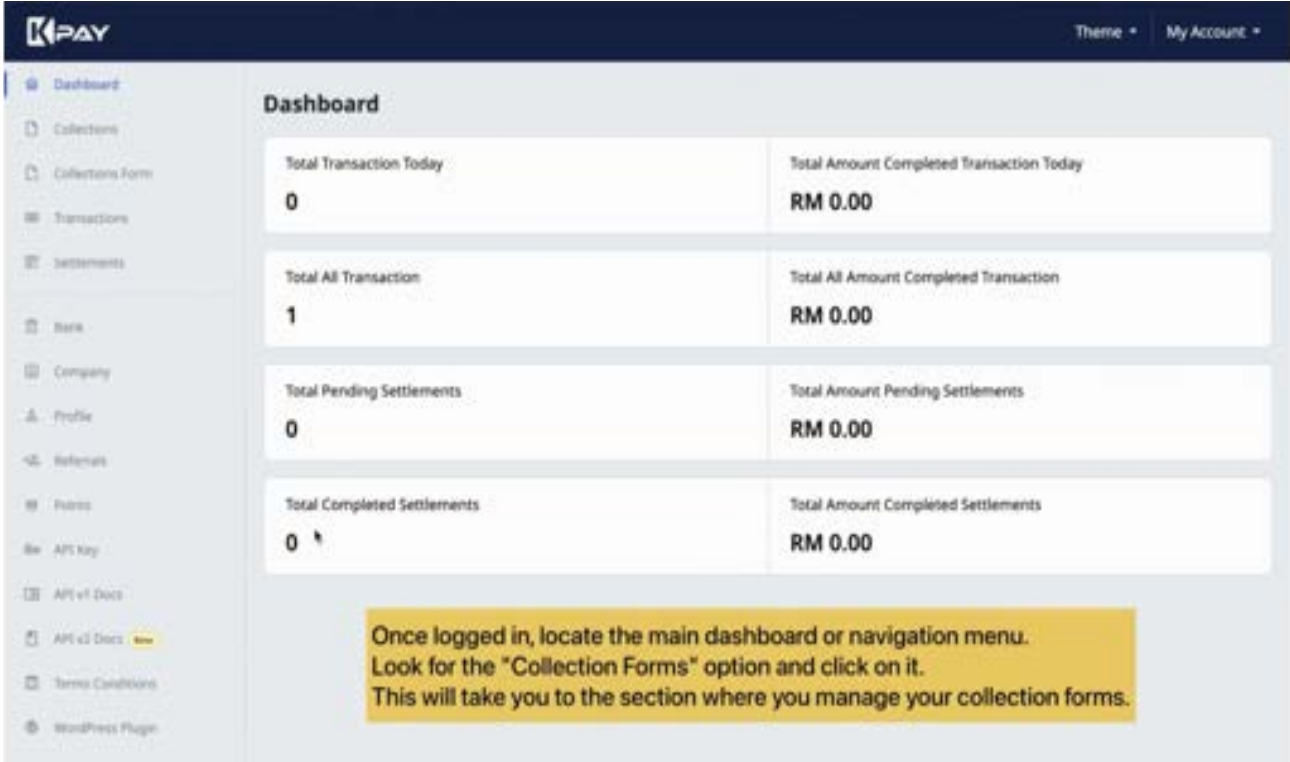

## **2)** Locate to "Add New Collection Form" to create a payment form with sales/landing page

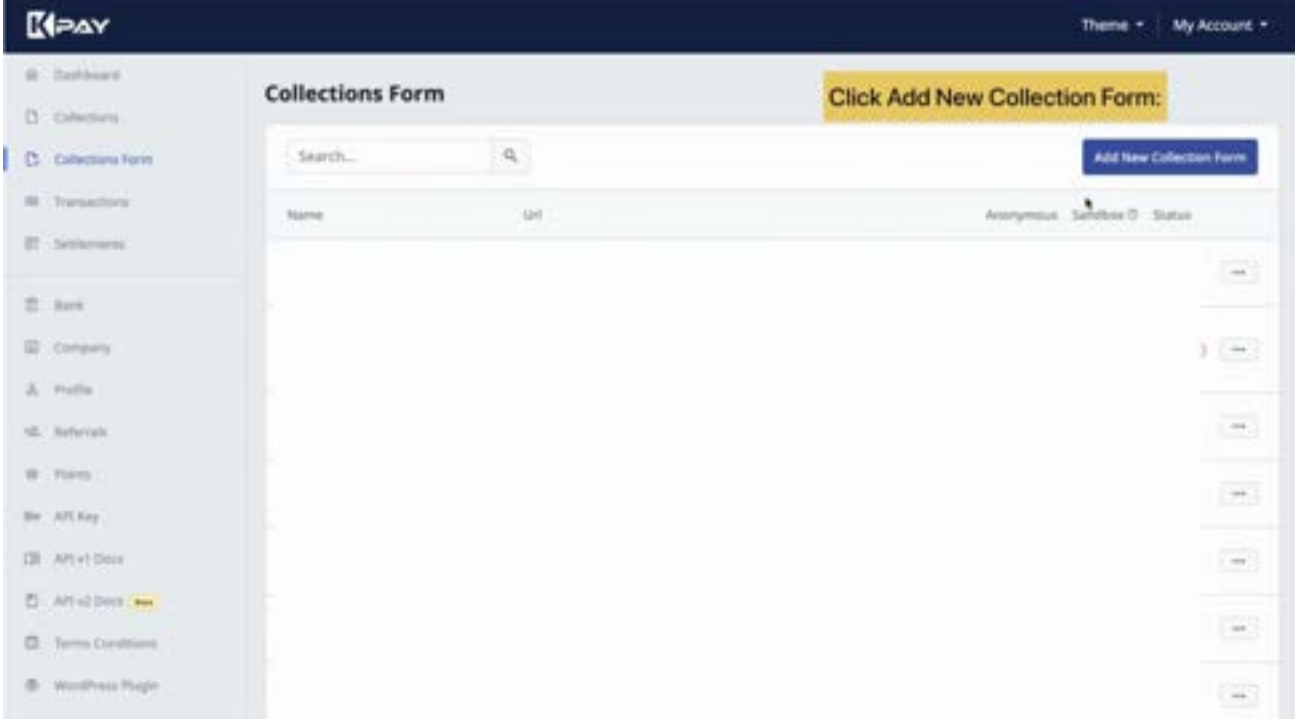

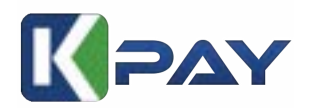

**3)** You'll be directed to a form where you can fill in the details of your sales/landing page design. Here you can choose a template based on your preference. We have a variety of template design options that you can choose.

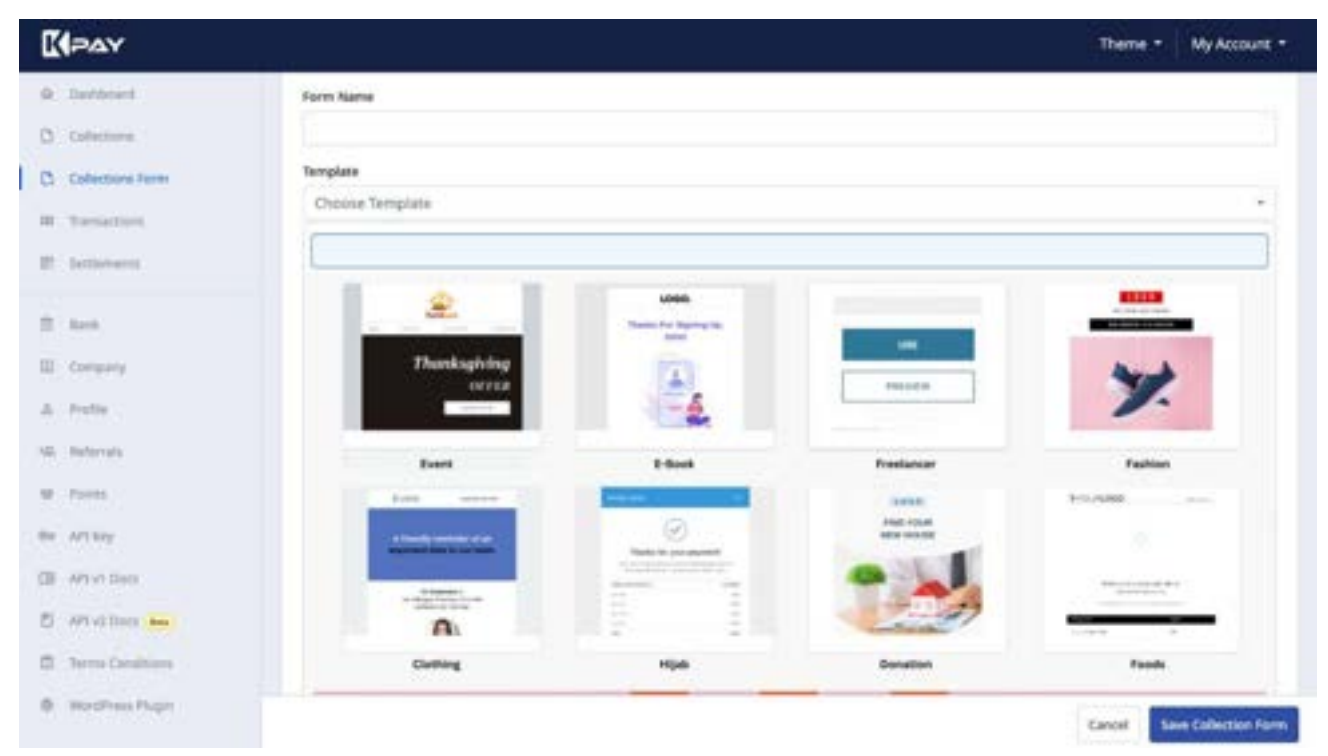

*Note: Our new template interface for template will be published on March 2024*

**4)** Customize your page by uploading images, gif, or video to enhance visual appeal. You can also add images from Canva or simply copy HTML code from Canva into the form editor. If you choose an existing template, you will find a template link at the end of the editor box that will direct you to Canva.

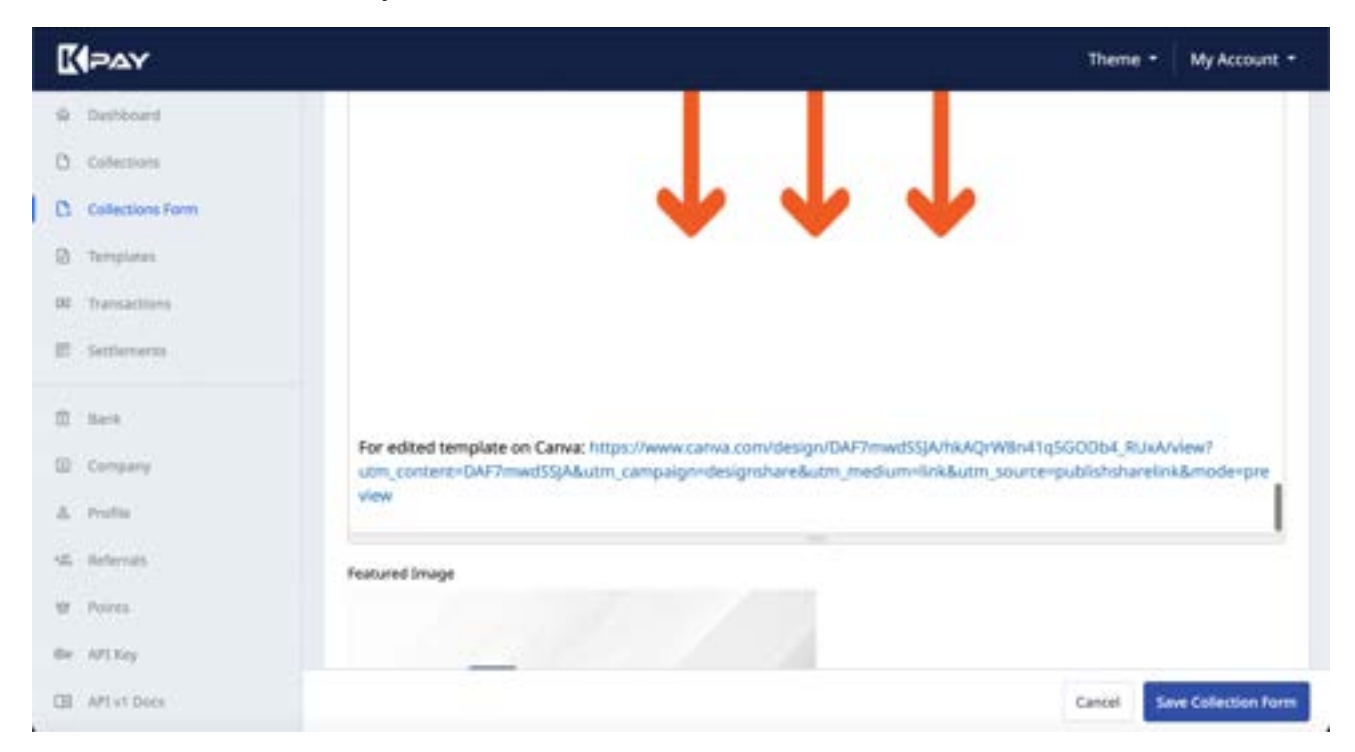

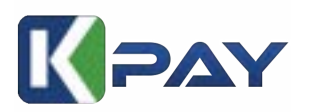

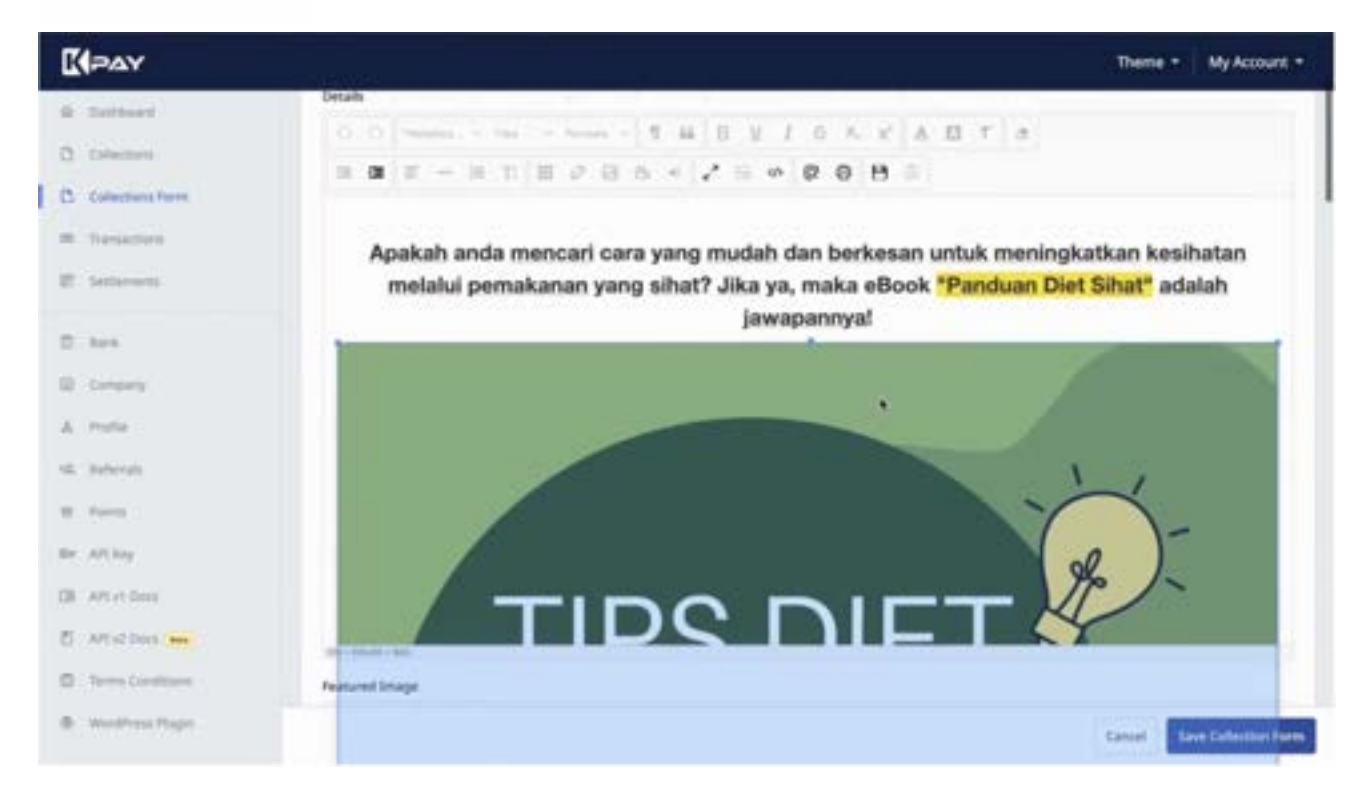

## **5)** Pricing section

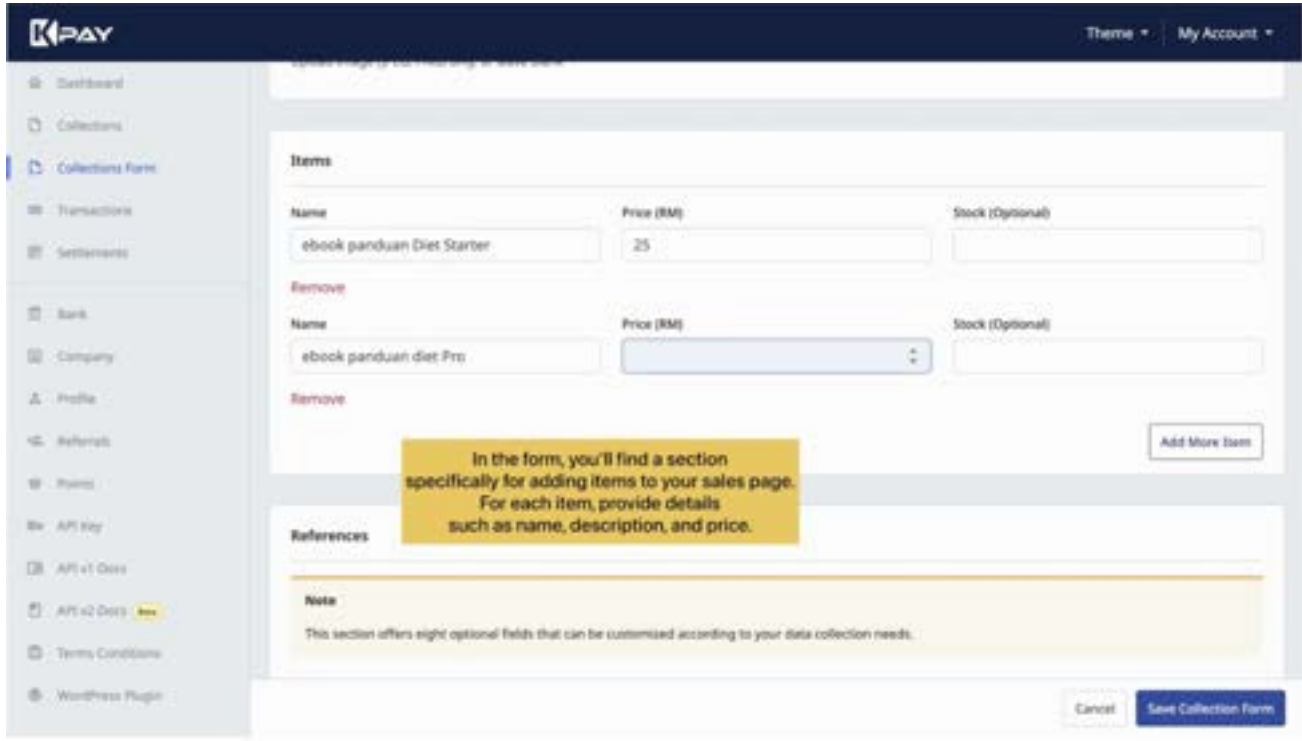

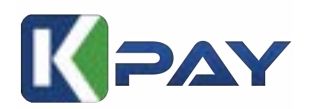

**6)** Fill in other details for your sales/landing page such as domain and subdomain. Seamlessly point your domain to your page. Don't worry if you do not have your own domain, you can always purchase it at [omg-host.com](https://www.omg-host.com/)

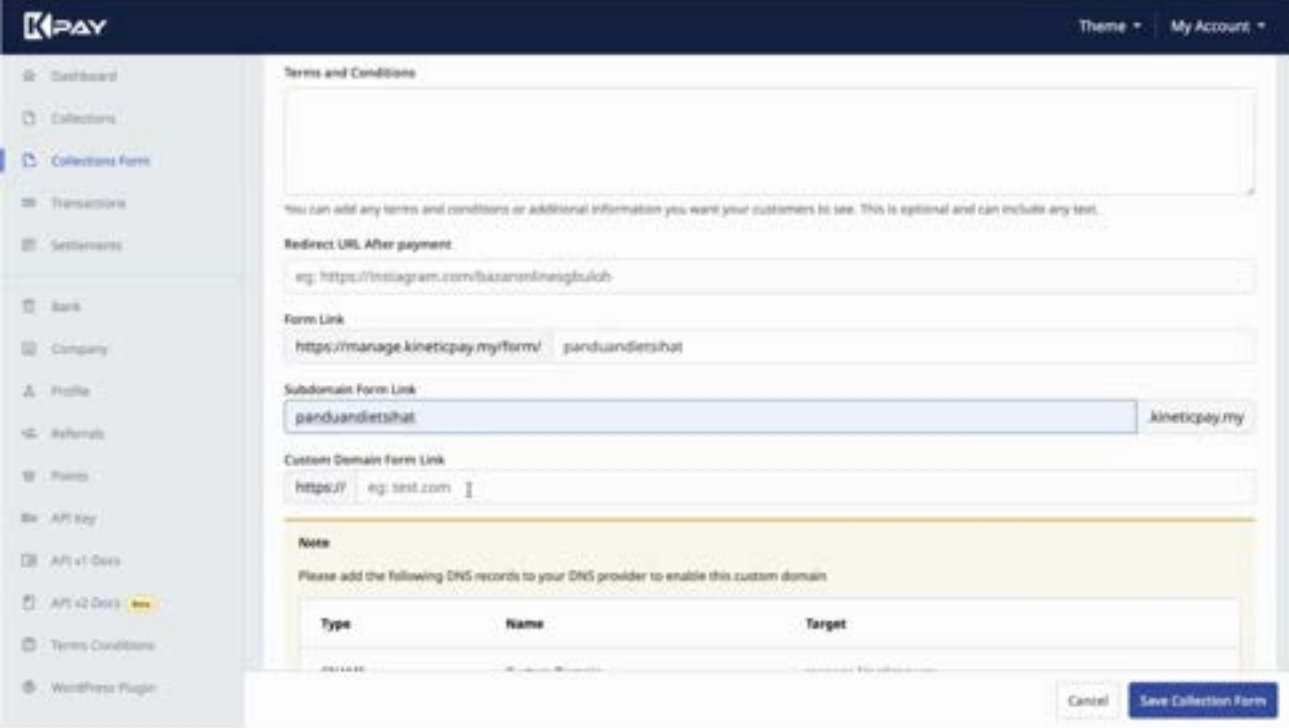

Your page is now live together with payment form Kineticpay and it's ready to attract customers! Sharing the link allows you to reach your target audience and effectively showcase your products or services to potential customers!

![](_page_18_Picture_32.jpeg)

![](_page_19_Picture_0.jpeg)

## **1. How to register Kineticpay**

Registration can be made at manage.kineticpay.my

## **2. What benefit can I get when using Kinetic Pay?**

- a) It will take less than 10 minutes to start your own sales page with your own domain name, you just register, select a template, fill up your information, edit your product name and your sales page can be run Online.
- b) You can get readymade plugin for woocommerce, Gravity Form, WHMCS and also forminator and GiveWP
- c) You can build your own KYC Rental site using our woocommerce wordpress plugin.
- d) We accept Omni Channel from FPX, ccaFPX, credit card, BNPL and also ewallet

#### **3. How much transaction rate for FPX and ccafpx?**

a. RM1.50 for FPX, and 1% + RM1.50 for ccaFPX (credit card FPX)

#### **4. Did Kineticpay support Credit Card?**

We will support Credit Card Visa & Master soon.

#### **5. Did Kineticpay have ewallet, Buy Now Pay Later (BNPL)?**

We will support Ewallet, Buy Now Pay Later (BNPL) soon

#### **6. What plugin or ready made apps Kineticpay have?**

- a. Woocommerce Wordpress
- b. Forminator wordpress
- c. Gravity Form Wordpress
- d. GiveWp
- e. WHMCS

## **7. Do you have any KYC features for ecommerce or rental business?**

Our addition function for woocommerce Wordpress have KYC with custom checkout registration and also ban user list.

#### **8. How long will it take for settlement?**

It will take next working day for FPX (T+1)

## **9. Does Kineticpay have any point or affiliate system?**

Every transaction will gain 50 points for every transaction, and 50 points for affiliate/Referral Registration Completed and 100 for referrer bonus.

## **10.Is collection free or does it have any limitations?**

Collection is free and unlimited and applies to our Terms & Conditions.